## LA GEOMETRÍA DINÁMICA CON CABRI II

Marco Barrales, Michel Carral Institut Universitaire de Formation des Maitres. IUFM Midi-Pyrénées, FRANCIA michel\_carral@toulouse.iufm.fr

#### **Resumen**

La utilización de una herramienta nueva, de cualquier tipo que sea, necesita de una reflexión sobre lo que hacemos, muchas veces cambia nuestro modo de trabajar (actitud) y hace surgir problemas sobre las verdades que teníamos. En matemática los conocimientos utilizados pueden ser diferentes: comparar una construcción geométrica con regla y compás o con regla y escuadra (mecánica) o solamente con compás.

En este curso se explora de manera activa el software Cabri II. En una primera etapa se realiza la construcción de triángulos -sus elementos secundarios- y circunsferencias incsritas y circunscritas así como exploraciones de simetría. En una segunda etapa se elaboran macro construcciones o construcciones que podemos grabar, para luego reutilizar en figuras más complejas, sin necesidad de rehacerlas.

A través de la exploración ya descrita se reflexiona sobre el aporte de esta herramienta al quehacer pedagógico y/o científico. El uso del software es muy cercano a la forma de pensar en la geometría clásica, lo que permite a los estudiantes acercarse a esta disciplina y hacer conjeturas. Corresponde advertir que, como Cabri II no es un software de dibujo ni de demostración sino que está basado en un ambiente numérico, hay errores de aproximación. aunque leves. Se inicia el curso explicando brevemente el funcionamiento del software Cabri II para pasar a realizar actividades de construcción y comprobación de relaciones geométricas.

#### **Introducción**

Hasta ahora se ha enseñado la geometría con regla y compás, favoreciendo la motricidad fina en los educandos. Sin embargo hoy necesitamos destacar el análisis y el pensamiento reflexivo que nos provee la geometría. Las relaciones entre los elementos de la figura y los teoremas se dictan y suelen ser aceptados sin cuestionamiento por la mayoría de los estudiantes, perdiéndose así el misterio y la curiosidad. Debemos permitir una exploración mayor que la clásica con regla y compás. Gracias a los softwares geométricos que vienen desarrollándose, una situación matemática puede ser estudiada desde varios ángulos y de una forma dinámica, amigable para el estudiante y que le lleva a crear sus propias soluciones. En particular, la experiencia de algunos años viene mostrando jóvenes más motivados con el uso del software Cabri. Con éste tienen la ventaja de crear representaciones del problema a considerar y poner a prueba conjeturas, en trabajo tanto individual como grupal. Es interactivo y al ser un programa que crea ambientes "geométricos", promueve el desarrollo de este tipo de pensamiento en los estudiantes. Así, lo que antes imaginaban ahora lo manipulan, convirtiendo los teoremas en "realidades".

#### **Caracterización del software**

i) Cabri no es un software de dibujo (aunque podemos utilizarlo como) y tampoco de demostración. Está basado sobre un ambiente numérico por lo que comete errores de aproximación, aunque la aproximación es muy buena. Eso permite una manipulación interactiva de las configuraciones. Su modo de utilización,

que es muy cercano a la forma de pensar en la geometría clásica nos permite acercarnos a los conceptos de esta disciplina y de hacer conjeturas.

ii) Hay varios tipos de objetos: objetos libres (o de base) creados con unas funciones del menú, objetos semi-libres o sin grado de libertad (ligados a unos objetos por otras funciones del menú – ejemplos: *punto medio, punto sobre un objeto* -, o dependiendo de una construcción que hicimos). Ver la forma del cursor cuando utilizamos una función del menú o cuando nos

acercamos de un objeto. ¿Cuándo podemos mover un objeto?

iii) Al inicio hacer uso de la tecla F1 para obtener la ayuda abajo de la pantalla.

## **Una visión de los menús**

Los menús están agrupados por características similares: creación de objetos comparables (Puntero, Puntos, Líneas, Curvas, Construir, Transformar, Macro, Comprobar propiedades, Medir, Ver, Dibujo). De especial importancia para las construcciones geométricas son los menús Macro y su importancia.

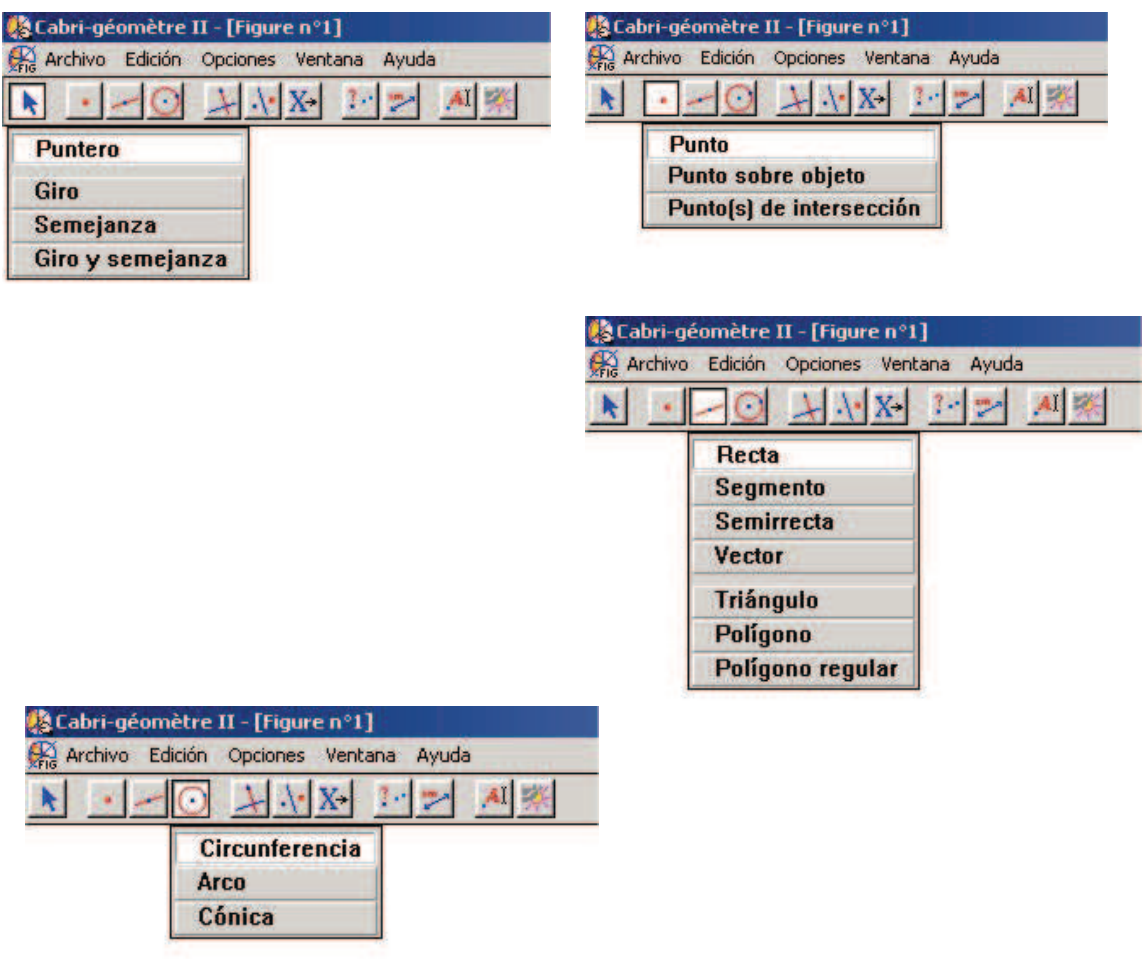

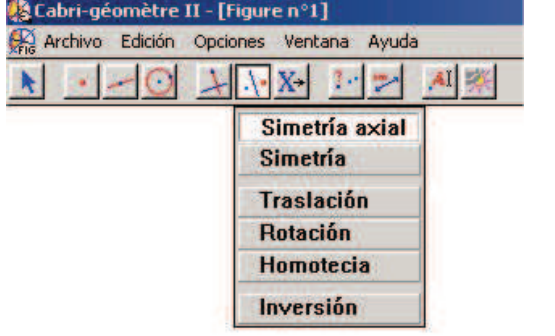

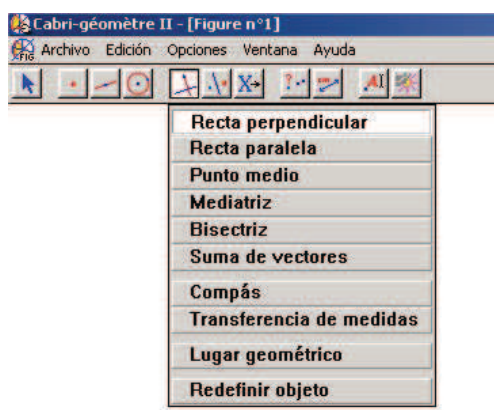

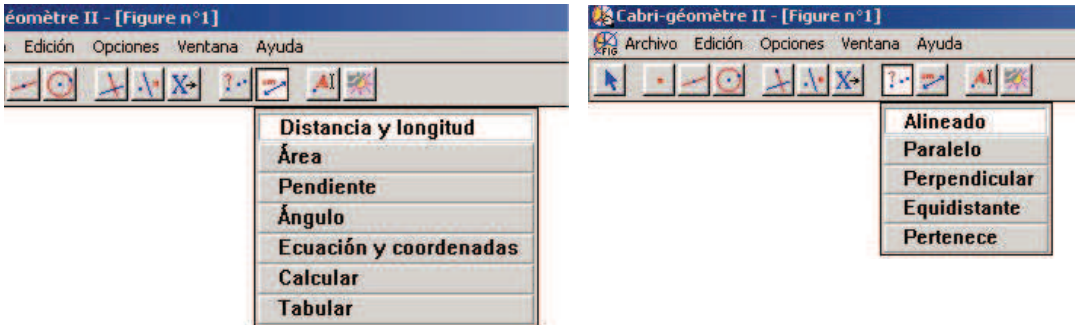

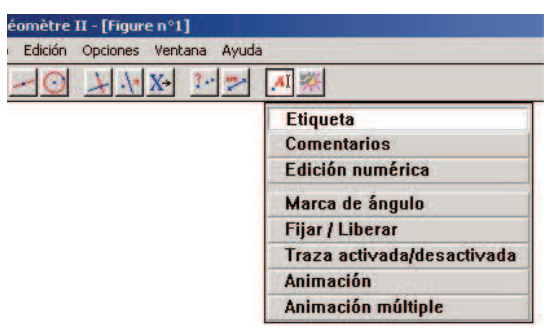

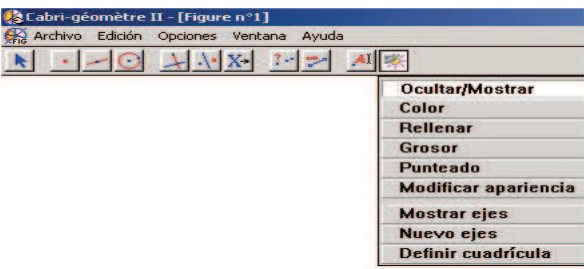

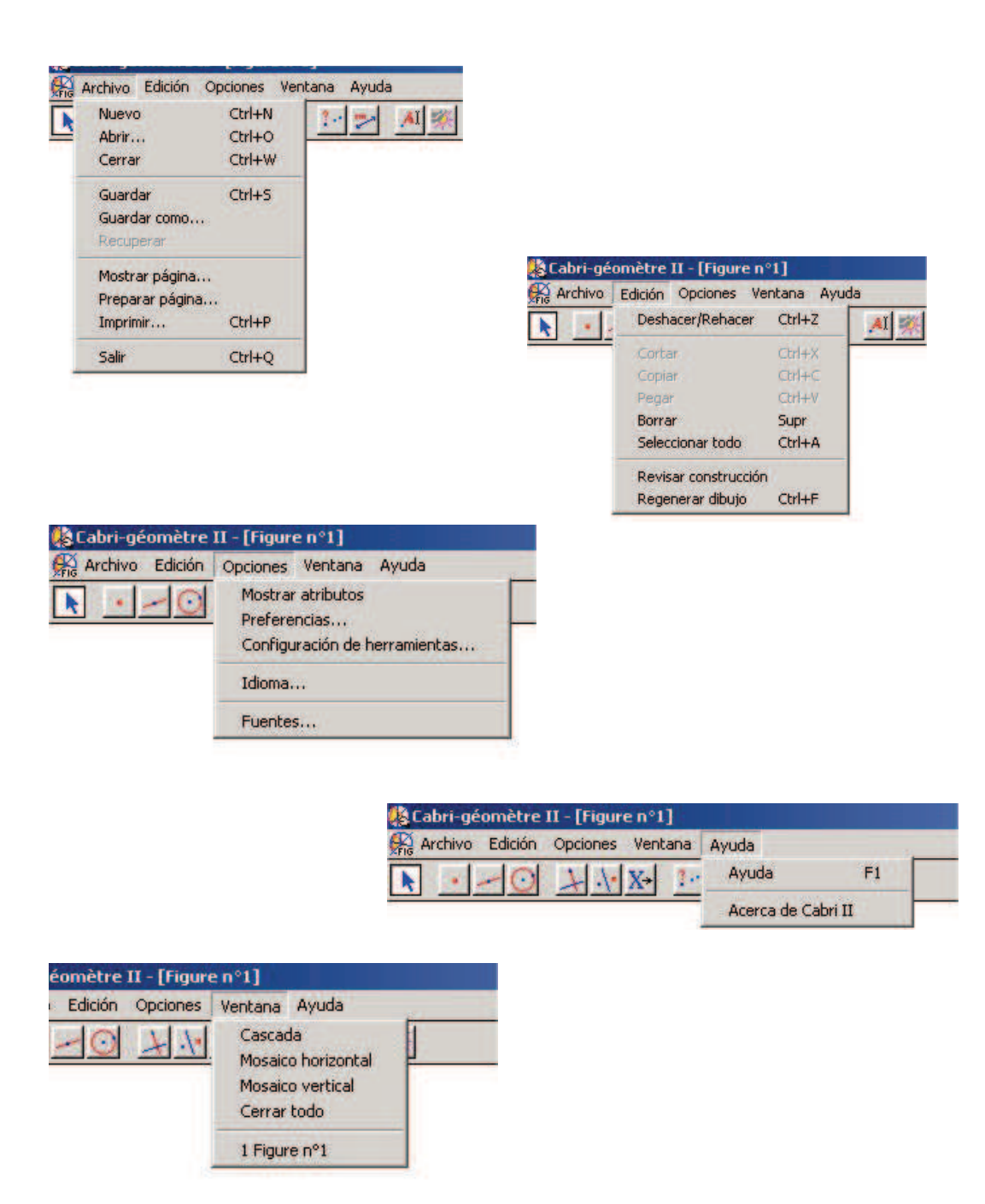

### **Las construcciones**

**C1 :** Trazar (o crear) un punto, una recta, un segmento, un triángulo, un círculo. Borrar la pantalla.

**C2 :** Trazar un triángulo ABC (nombrar los vértices), un círculo C de centro O (etiquetear el centro y la circunferencia).

Borrar la pantalla.

**C3 :** Trazar un segmento; trazar un cuadrado de lado el segmento. Validación : modificar el segmento.

Borrar la pantalla.

**C4 :** Trazar una recta d, y un punto A situada afuera de d. Para todo punto M de la recta d tomamos el punto medio M' del segmento AM. Hacer el lugar geométrico de M' cuando el punto M recorre la recta. ¿Qué opinan?, ¿Por qué?

Borrar la pantalla.

**C5 :** Trazar una recta d, y un punto A situada afuera de d. Para todo punto M de la recta d hacemos corresponder el punto M' intersección de la perpendicular a la recta d pasando por el punto M y de la mediatriz del segmento AM. Hacer el lugar geométrico de M' cuando el punto M recorre la recta. ¿Qué opinan?, ¿Por qué?

Borrar la pantalla.

**C6.** Trazar un triángulo ABC y su ortocentro H. Redefinir los vértices como puntos sobre una circunferencia, y pedir el lugar geométrico del punto H cuando el punto A recorre la circunferencia. ¿Qué opinan?, ¿Por qué?.

Redefinir los puntos B y C como puntos libres. Y moverlos en el plano. ¿Qué sucede?

Borrar la pantalla.

Trazar el centro de la circunferencia inscrita, circunscrita, ex - inscritas, el centro de gravedad. Hacer las Macro-construcciones.

**C7.** Sea un triángulo ABC; construir el círculo de Feuerbach, (o de los nueve puntos) es decir el círculo que pasa por los puntos medios de los lados, por los pies de las alturas y los puntos medios de los segmentos que unen el ortocentro con los vértices. Construir los círculos inscrito y ex-inscritos. ¿Qué vemos?

**C8.** Simetría oblicua : Sean una recta (d) y una dirección G. A todo punto M del plano asociamos el punto M' tal que la recta MM' sea de dirección  $\delta$  y que el punto medio de MM' sea sobre la recta (d). Hacer la macro de esta transformación. Aplicarla a una recta, a un círculo. ¿Qué observamos?

# **C9. Elaboración de una Macro-construcción :**

Tomar la construcción **C3**, definir los dos puntos de los extremos del segmento como objetos iniciales, el cuadrado como objeto final, validar la Macro. Definirla, escribir el texto de la ayuda y grabarla. Utilizarla en varias situaciones (mover el segmento de referencia).

Borrar la pantalla.

**C10.** Hacer la macro de un cuadrado cuya los dos puntos iniciales definen una diagonal. Utilizarla en varias situaciones (mover el segmento de referencia).

Borrar la pantalla.

**C11.** Hacer la macro de un cuadrado utilizando el círculo circunscrito como objeto inicial y el mínimo de objetos iniciales. Utilizarla en varias situaciones (mover el segmento de referencia).

Borrar la pantalla.

**C12.** Comparar esas tres ultimas construcciones. ¿ Qué opinan ?

**C13.** Utilizando las funciones "rotación" e "edición numérica" hacer la macro de un triángulo cuyo dos ángulos son iguales a 25° y 32° respectivamente. Utilizarla en varias situaciones. ¿Se puede utilizar la Macro para otros valores? Hacer el mismo trabajo con otros tipos de polígonos.

Borrar la pantalla.

**C14 .** En una lámina rectangular se recortan en cada esquina un cuadrado de lado x (ver el dibujo). Plegando según los segmentos punteados tenemos una caja sin la tapa.

Queremos estudiar las variaciones del volumen en función de x. Fabricar con Cabri una configuración que nos ayude, a determinar y ver el valor del volumen cuando x varía (también cuando modificamos los lados del rectángulo).

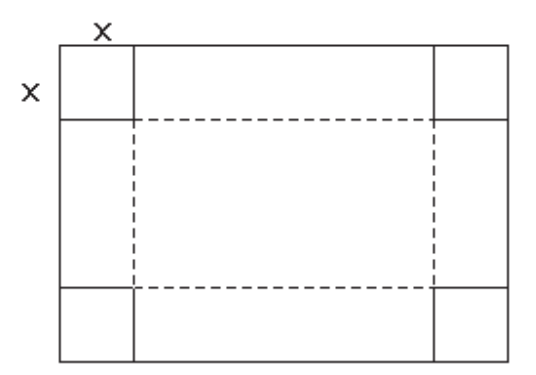

**C15.** Sean dos puntos O y I; sobre una recta consideramos dos puntos E y F tal que si el segmento OI es el segmento unidad las coordenadas de E y F son x, y. Construir los puntos sobre la recta OI de coordenadas, x+y, 1/x, xy, sin utilizar la calculadora. ¿ Si la utilizamos, qué pasa? ¿Las construcciones son válidas si orientamos el segmento?.

# **A modo de cierre**

Los actuales enfoques de la enseñanza de la geometría se orientan al proceso de construcción y adquisición de habilidades intelectuales, en especial las relativas a procesos de abstracción y generalización, formulación de conjeturas, proposición de encadenamientos argumentativos y la utilización y análisis de modelos que permitan describir y predecir el comportamiento de algunos fenómenos en diversos contextos. Con el tipo de ambiente de trabajo que provee un software como Cabri II, durante el proceso, los estudiantes hacen conjeturas que pueden verificar en cada paso. Se dan cuenta que algunas de ellas son correctas y que otras no lo son, es decir, establecen « hechos geométricos » a través de errores y aciertos, en función de los cuales van cimentando su aprendizaje. De este modo aprenden que "van al colegio a equivocarse" con la opción de no quedarse en el error, que en la discusión con sus compañeros encontrarán la(s) solucione(s), en definitiva, irán "aprendiendo a aprender", aprendiendo a construir sus saberes geométricos, sobre la base de los ambientes especiales de trabajo que proveen softwares como Cabri II.

## **Bibliografía**

Carral, M. (1995). *Géométrie.* Paris. Ellipses.

España,T (1998). Cabri-géomètre en la calculadora TI-92. Madrid: Texas Instruments.

Dahan, J. (1998). *Introduction à la géométrie avec la TI-92*. Paris. Ellipses / édition marketing, S.A.

- Barrales, M. (2002). Geometría y Análisis con la TI-92. Memoria II Encuentro de Matemática. Colegio Alemán de Concepción. Talleres Diario El Sur S.A.
- Carral, M. (2002). Construcción de funciones con Cabri Géomètre. Memorias Segundo Encuentro de Matemática. Colegio Alemán de Concepción. Chile.